# Do you need or like to work with: - complex geology? - conceptual modeling? - statistical analysis? - original TOUGH2 files format?

# $GMS \rightarrow TOUGH2 \rightarrow GMS$

Andrea Borgia

## **Scope#**

### • In some instances there is the need to:

• use TOUGH2 in complex geological systems, with both surface and underground geological data from geophysical techniques and boreholes; amount of data may increase in time and the geological model have to be updated;

- test different conceptual models or elaborate on specific ones;
- change grid sizes or orientations, cell spacing and distribution;
- visualize input and output data in 3D;
- use standard statistical analysis on output data.

• **IN THESE CASES#TOUGH2#MAY BE FOUND TO BE A NIGHTMARE!# ############################PARTICULARLY FOR BEGINNERS!#**

# One possible solution

• Use Groundwater Modeling System (GMSTM) as a **TOUGH2 pre- and post-processor <** http://www.aquaveo.com>

### · Preprocessing:

- · Build a:
	- **3D Geologic Model;**
	- **Conceptual Model;**
	- . 2D and 3D scatter-point sets (observations);
	- · grid.
- Exchange data between these four categories.

### • Postprocessing:

- . Visualize model output variables with geology, in space (3D) and time (movies).
- . Analyze output variables with statistical package.

### **GMS – TOUGH2 simulations workflow**

• Create a model;

- Interpolate the model to a MODFLOW grid and run it in "steady state";
- Save the GMS-MODFLOW model as original modflow file format;

• Use the Fortran code TMT2 (Translating MODFLOW to TOUGH2 downloadable for free from the TOUGH2 webpage) to generate MESH (with **ELEME and CONNE blocks) and INCON files;** 

• Use the MESH and INCON files to solve your TOUGH2 problem;

• Use the Fortran code TT2M (Translating TOUGH2 to MODFLOW – only a **preliminary version available – ask me), or any other self-made code, to** generate 3D scatter point data sets of the values of TOUGH2 output variables at each grid-block center);

- **Read the 3D scatter point data set into GMS;**
- **Interpolate the 3D scatter point data set to the grid;**
- **Analyze results with visualization and statistical analysis tools.**

# **3D Geologic model**

http://www.xmswiki.com/xms/GMS:GMS

**•Build your 3D geologic model through:** 

- materials (lithological units);
- tins (2D geologic surfaces);
- boreholes (used to make stratigraphic horizons);
- **cross sections this is the way you may implement faults;**
- solids (rock "bodies" of specific lithologies).

• Save the geologic model and change it whenever you need without interfering with the rest of the model.

## **Conceptual model**

http://www.xmswiki.com/xms/GMS:Map\_Module

**•Build your conceptual model through:** 

• map module, with tools that are a GIS-based, abstract, simplified description of natural systems;

• **coverages, that contain all information needed to be transferred to specific grid volumes;** 

• frame of model grid.

**• Build many different conceptual models to test** different thesis.

### **2D and 3D scatter-point sets**

http://www.xmswiki.com/xms/GMS:2D\_Scatter\_Point\_Module http://www.xmswiki.com/xms/GMS:3D Scatter Point Module

**•Observational point data are represented by** 

• 2D scatter point data sets, i.e., values of a variable with (x, y) coordinates;

• **3D scatter point data sets, i.e., values of a variable with (x,#y,#z)#coordinates.#**

• **3D scatter point data sets are the format to** import the TOUGH2 output data.

# **Grid#**

http://www.xmswiki.com/xms/GMS:3D Grid Module

- **•Build your model grid by making a MODFLOW-like grid (a rectangular structured grid)**
- This is perhaps the weak part of the process:
	- only this type of grid is allowed;
	- only one grid per model is allowed.

#### Example of 3D visualization of results for a TOUGH2 injection model Temperature distribution in model before injection Distribution of induced earthquakes during injection

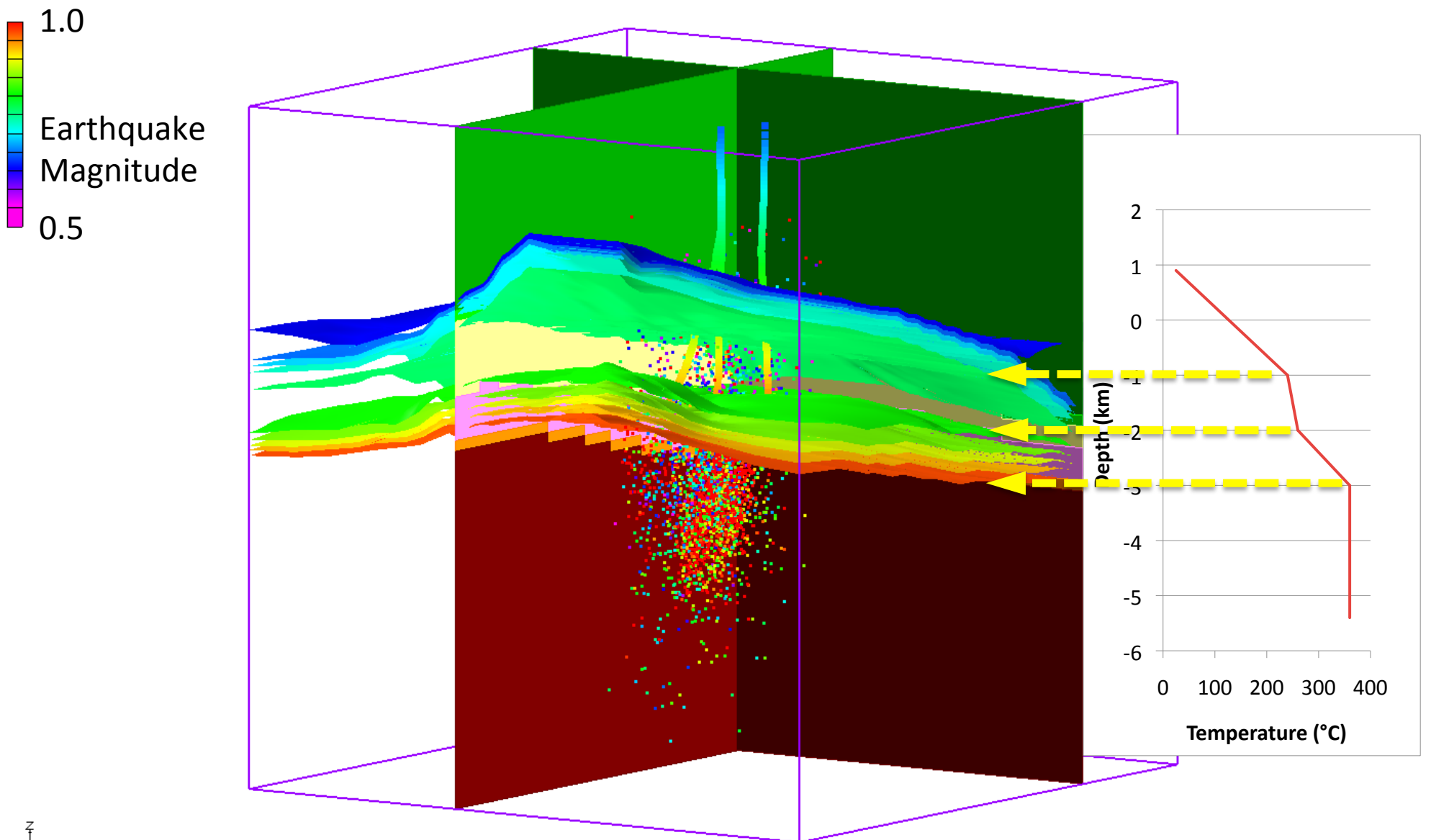